# $Cluedump - MTFX$

#### Jason Gross — [jgross@mit.edu](mailto:jgross@mit.edu)

November 2, 2010

This document is available at [http://web.mit.edu/jgross/](http://web.mit.edu/jgross/Public/2010cluedump/Slideshow.pdf) [Public/2010cluedump/Slideshow.pdf](http://web.mit.edu/jgross/Public/2010cluedump/Slideshow.pdf).

<span id="page-0-0"></span>メロメ メ御 メメ ミメ メミメ

[Getting Started](#page-5-0) [Basic Typesetting](#page-18-0) **[Miscellaneous](#page-31-0)** [Graphics](#page-37-0)

#### **Outline**

#### [Getting Started](#page-5-0)

[Installing L](#page-5-0)AT<sub>F</sub>X [What is L](#page-8-0)ATEX? [Getting Help](#page-14-0) [Basic Setup](#page-15-0)

K ロ ▶ K @ ▶ K 결 ▶ K 결 ▶

重

<span id="page-1-0"></span> $299$ 

[Getting Started](#page-5-0) [Basic Typesetting](#page-18-0) [Miscellaneous](#page-31-0) [Graphics](#page-37-0)

#### **Outline**

#### [Getting Started](#page-5-0)

[Installing L](#page-5-0)AT<sub>F</sub>X [What is L](#page-8-0)AT<sub>F</sub>X? [Getting Help](#page-14-0) [Basic Setup](#page-15-0)

#### [Basic Typesetting](#page-18-0)

[Good Practices](#page-18-0) [Optional \(but useful\) packages](#page-20-0) LA[TEX and Math](#page-22-0) [Basic math typsetting](#page-22-0) [Ways to get into math mode](#page-22-0) [A few common math things](#page-23-0) [A few not so common math things](#page-30-0)

∢ 伊 ≯ ∢ 重

**IN** 佳

4 0 F

[Getting Started](#page-5-0) [Basic Typesetting](#page-18-0) [Miscellaneous](#page-31-0) [Graphics](#page-37-0)

## **Outline**

#### [Getting Started](#page-5-0)

[Installing L](#page-5-0)AT<sub>F</sub>X [What is L](#page-8-0)AT<sub>F</sub>X? [Getting Help](#page-14-0) [Basic Setup](#page-15-0)

#### [Basic Typesetting](#page-18-0)

[Good Practices](#page-18-0) [Optional \(but useful\) packages](#page-20-0) LA[TEX and Math](#page-22-0) [Basic math typsetting](#page-22-0) [Ways to get into math mode](#page-22-0) [A few common math things](#page-23-0) [A few not so common math things](#page-30-0)

#### **[Miscellaneous](#page-31-0)**

[Things to watch out for](#page-31-0)

4 **D F** 

→ 伊 ▶ → 臣 ▶

3 로

[Getting Started](#page-5-0) [Basic Typesetting](#page-18-0) [Miscellaneous](#page-31-0) [Graphics](#page-37-0)

## **Outline**

#### [Getting Started](#page-5-0)

[Installing L](#page-5-0)AT<sub>F</sub>X [What is L](#page-8-0)AT<sub>F</sub>X? [Getting Help](#page-14-0) [Basic Setup](#page-15-0)

#### [Basic Typesetting](#page-18-0)

[Good Practices](#page-18-0) [Optional \(but useful\) packages](#page-20-0) LA[TEX and Math](#page-22-0) [Basic math typsetting](#page-22-0) [Ways to get into math mode](#page-22-0) [A few common math things](#page-23-0) [A few not so common math things](#page-30-0)

#### **[Miscellaneous](#page-31-0)**

[Things to watch out for](#page-31-0)

4 **D F** 

→ 伊 ▶ → 臣 ▶

3 로

[Installing L](#page-5-0)AT<sub>E</sub>X [What is L](#page-8-0)AT<sub>EX</sub>? [Getting Help](#page-14-0) [Basic Setup](#page-15-0)

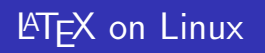

- $\triangleright$  Usually comes preinstalled
- $\blacktriangleright$  T<sub>F</sub>XLive can be downloaded from <http://www.tug.org/texlive/>
- $\triangleright$  Use your favorite text editor (vim, emacs, etc.), OR
- $\triangleright$  Specialized editors for LAT<sub>E</sub>X, e.g. kile (<http://kile.sourceforge.net/>)
	- $\triangleright$  sudo apt-get install kile okular

<span id="page-5-0"></span> $2Q$ 

メロメ メ御 メメミメメミメ

[Installing L](#page-5-0)AT<sub>E</sub>X What is **LAT<sub>E</sub>X**? [Getting Help](#page-14-0) [Basic Setup](#page-15-0)

# **LATEX on Windows**

- $\triangleright$  proT $\vdash$  Xt installs MiKT $\vdash$  X and T $\vdash$ XnicCenter
- ▶ Download from <http://www.tug.org/protext/>

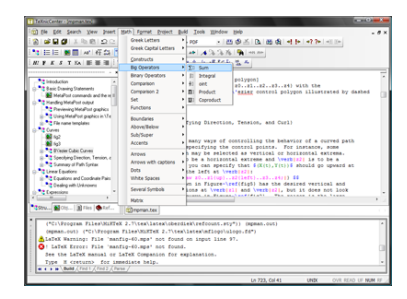

K ロ ▶ K 御 ▶ K 君 ▶ K 君 ▶ ...

重

つくい

[Installing L](#page-5-0)AT<sub>E</sub>X What is **LAT<sub>E</sub>X**? [Getting Help](#page-14-0) [Basic Setup](#page-15-0)

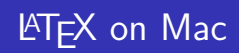

- $\triangleright$  MacT<sub>F</sub>X (<http://www.tug.org/mactex/>)
- <sup>I</sup> TEXShop (<http://pages.uoregon.edu/koch/texshop/>)

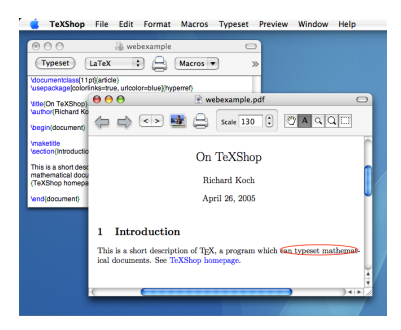

イロメ イ部メ イヨメ イヨメー

重

[Installing L](#page-5-0)ATEX What is  $\cancel{\text{MT}_E X}$ ? [Getting Help](#page-14-0) [Basic Setup](#page-15-0)

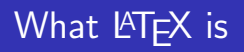

 $\blacktriangleright$  A typesetting system

Jason Gross — [jgross@mit.edu](mailto:jgross@mit.edu) [Cluedump – L](#page-0-0)ATEX

メロメ メ都 メメ きょくきょ

È

<span id="page-8-0"></span> $299$ 

[Installing L](#page-5-0)ATEX [What is L](#page-11-0)AT<sub>E</sub>X? [Getting Help](#page-14-0) [Basic Setup](#page-15-0)

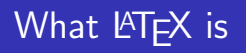

- $\blacktriangleright$  A typesetting system
- $\blacktriangleright$  Aimed at math and text

Jason Gross — [jgross@mit.edu](mailto:jgross@mit.edu) Cluedump - LATEX

K ロ ▶ K @ ▶ K 결 ▶ K 결 ▶

重

[Installing L](#page-5-0)ATEX [What is L](#page-11-0)AT<sub>E</sub>X? [Getting Help](#page-14-0) [Basic Setup](#page-15-0)

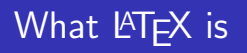

- $\blacktriangleright$  A typesetting system
- $\blacktriangleright$  Aimed at math and text
- $\blacktriangleright$  Extensible

K ロ ▶ K @ ▶ K 결 ▶ K 결 ▶

重

[Installing L](#page-5-0)AT<sub>E</sub>X [What is L](#page-8-0)AT<sub>E</sub>X? [Getting Help](#page-14-0) [Basic Setup](#page-15-0)

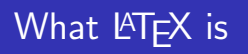

- $\triangleright$  A typesetting system
- $\blacktriangleright$  Aimed at math and text
- $\blacktriangleright$  Extensible
- $\triangleright$  A macro-based Turing complete programming language

K ロ ⊁ K 倒 ≯ K ミ ⊁ K ミ ≯

<span id="page-11-0"></span>重

**[Installing L](#page-5-0)ATEX** [What is L](#page-8-0)ATEX? [Getting Help](#page-14-0) [Basic Setup](#page-15-0)

# What LATEX is not

#### ▶ A WYSIWYG editor

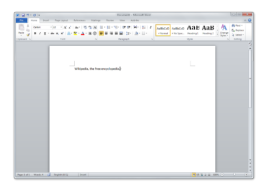

K ロ ▶ K @ ▶ K 결 ▶ K 결 ▶

重

[Installing L](#page-5-0)AT<sub>E</sub>X [What is L](#page-8-0)AT<sub>E</sub>X? [Getting Help](#page-14-0) [Basic Setup](#page-15-0)

# What LATEX is not

#### $\triangleright$  A WYSIWYG editor

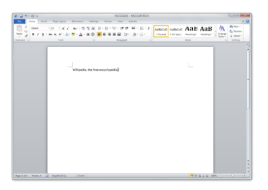

 $\triangleright$  A programming language

```
int 'A = mailloc(n);
int -B = mailloc(n);
int C = mailoc(n)A_desc = chi_alloc_surface(A, X)000_INPUT, n, 1);<br>B_desc = chi_alloc_surface(B, X)000_INPUT, n, 1);<br>C_desc = chi_alloc_surface(C, X)000_OUTPUT, n, 1);<br>*pragna cmp parallel target(x)000; shared(A,B,C)
      descriptor(A_desc,B_desc,C_desc) private(i)
   for (i=0; i<n/8; i++)r^{(1=0)}sh1.1.\nuv r 1 = i, 31d.8.dw[vt2..vr9] = (A, vr1, 0)14.8.4x[vr10..vr17] - (8, vr1, 0)add.s.dw [vr18..r25] = [vr2..vr9], [vr10..vr17]<br>st.s.dw (C, vr1, 0) = [vr18..vr25]
         ٠
$pragma onp parallel for shared(D, E, F) private(i)
    \begin{array}{rl} \text{for} & \{i=0\} & \text{i} < n; & \text{i}**\}\\ \mathbb{P}\{\text{i}\} & = & \mathbb{D}\{\text{i}\} \; + \; \mathbb{E}\{\text{i}\}\}\, , \end{array}
```
Jason Gross — [jgross@mit.edu](mailto:jgross@mit.edu) [Cluedump – L](#page-0-0)ATEX

K ロ ▶ K 御 ▶ K 君 ▶ K 君 ▶ ...

重

[Installing L](#page-5-0)ATEX [What is L](#page-8-0)AT<sub>EX</sub>? [Getting Help](#page-14-0) [Basic Setup](#page-15-0)

# Finding Help

 $\triangleright$  Ishort: This is the biggest beginner help file available on the web for LAT<sub>F</sub>X. Go to [http:](http://mirror.ctan.org/info/lshort/english/lshort.pdf)

[//mirror.ctan.org/info/lshort/english/lshort.pdf](http://mirror.ctan.org/info/lshort/english/lshort.pdf). Alternatively, Google lshort and it will come up.

- $\triangleright$  Google: One of the best help files out there. Google anything you want to accomplish along with LAT<sub>EX</sub> and you will get something. Unless of course you type "Build a time machine" latex.
- Interity <http://www.ctan.org>: Gives the full documentation for any package, the source code, etc.
- $\triangleright$  <http://detexify.kirelabs.org/classify.html>. Slightly more useful for tablets, but useful nonetheless.

<span id="page-14-0"></span>メロメ メ御 メメ きょくきょう

[Installing L](#page-5-0)ATEX What is  $\cancel{\text{MTFX}}$ ? [Getting Help](#page-14-0) [Basic Setup](#page-15-0)

## Document Structure

\documentclass{document class} preamble \begin{document} document body \end{document}

**K ロ ト K 倒 ト K 走 ト** 

ス 重っ

<span id="page-15-0"></span>重

[Installing L](#page-5-0)ATEX [What is L](#page-8-0)ATEX? [Getting Help](#page-14-0) [Basic Setup](#page-15-0)

#### Document Structure

\documentclass{article} \usepackage{amsmath} \begin{document} Your stuff goes here! \end{document}

**K ロ ト K 倒 ト K ミ ト** 

一 4 (重) 8

重

[Installing L](#page-5-0)AT<sub>E</sub>X [What is L](#page-8-0)AT<sub>E</sub>X? [Getting Help](#page-14-0) [Basic Setup](#page-15-0)

The default given is the article document type, but there are others available: report, book, letter, slides. You can also set options for your document:

\documentclass[11pt, letterpaper, landscape, twoside] {article}. Refer to the help files for more details.

<span id="page-17-0"></span>**K ロ ト K 倒 ト K ミ ト** 

<span id="page-18-0"></span>[Good Practices](#page-18-0) [Optional \(but useful\) packages](#page-20-0) [Basic math typsetting](#page-22-0)

# Guiding Principles I

- ▶ You're not a professional typesetter! Don't override LATEX's default formatting (including font sizes) unless you have a very good reason for doing so.
- $\triangleright$  The default margins are large. It is easier to read papers if there are no more than 80 characters on a line; this is why newspapers have multiple columns.
- $\triangleright$  LAT<sub>E</sub>X (mostly) ignores duplicated white space. If you have two or more returns in a row, this makes a new line. Don't tell LATEX to make multiple blank lines because it knows how to make things more readable. The one major exception to this rule is math mode.

[Good Practices](#page-18-0) [Optional \(but useful\) packages](#page-20-0) [Basic math typsetting](#page-22-0)

## Guiding Principles II

- $\triangleright$  Every so often in the source code press enter (to make it readable - about every 80 characters). This won't affect your output because LAT<sub>E</sub>X doesn't render single line breaks.
- $\triangleright$  Use logical structure in your documents. Don't hardcode (too much) formatting into your document; use predefined LATFX commands (like \subsection{}, etc.).
- $\triangleright$  (For advanced LAT<sub>E</sub>X users) Don't define too many macros, use obscure packages not on CTAN, and do other weird things like that. If you do, publishers won't like you very much.

[Good Practices](#page-18-0) [Optional \(but useful\) packages](#page-20-0) [Basic math typsetting](#page-22-0)

<span id="page-20-0"></span> $2Q$ 

## Optional (but useful) packages

Packages provided added functionality for your LATEX code. To include a package use the command \usepackage[(optional) Options]{Package name}.

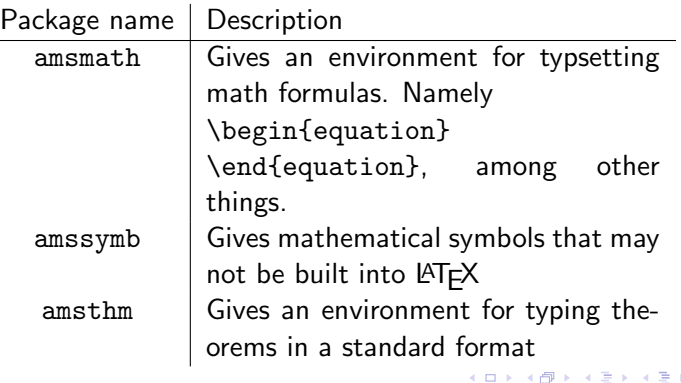

[Good Practices](#page-18-0) [Optional \(but useful\) packages](#page-20-0) [Basic math typsetting](#page-22-0)

イロト イ押 トイモト イモト

重

<span id="page-21-0"></span> $2Q$ 

## Optional (but useful) packages

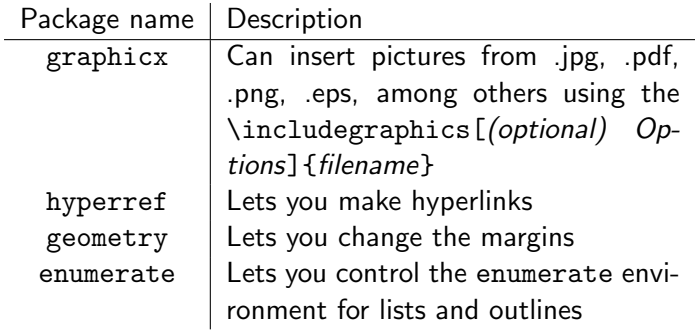

You'll want to load amsmath and amssymb for any sort of math typsetting.

[Good Practices](#page-18-0) [Optional \(but useful\) packages](#page-20-0) [Basic math typsetting](#page-22-0)

K ロ ⊁ K 倒 ≯ K ミ ⊁ K ミ ≯

<span id="page-22-0"></span>つへへ

#### Ways to get into math mode

- $\triangleright$  As you are typing regular text, put any math mode commands (or math) between  $\$  like so:  $\frac{3}{4}$  (this will look like  $\frac{3}{4}$ ). This can be inserted right in the middle of text: The answer is  $x = 3$ .
- $\triangleright$  Use the package amsmath and then use \begin{equation}\end{equation} (numbers your lines between the two commands) or \begin{equation\*}\end{equation\*} (does not number your lines).
- Place math between  $\langle$  [insert math here $\langle$ ] or \$\$insert math here\$\$ to get it centered on a new line.

[Good Practices](#page-18-0) [Optional \(but useful\) packages](#page-20-0) [Basic math typsetting](#page-22-0)

**∢ ロ ▶ : ⊀ 母 ▶ : ∢ ヨ ▶** 

<span id="page-23-0"></span> $2Q$ 

## A few common math things

A more exhaustive list can be found through the lshort reference.

Fractions:  $\frac{1}{4}$  (1)  $\frac{1}{4}$ ), \$\frac {1 + \frac  ${1}{3}}{2x + \frac{1}{6}}$  ( $\frac{1+\frac{1}{3}}{2x+\frac{1}{5}}$ )

[Good Practices](#page-18-0) [Optional \(but useful\) packages](#page-20-0) [Basic math typsetting](#page-22-0)

 $\left\{ \begin{array}{ccc} 1 & 0 & 0 \\ 0 & 1 & 0 \end{array} \right\}$ 

へのへ

## A few common math things

- Fractions:  $\frac{1}{4}$  (1)  $\frac{1}{4}$ ), \$\frac {1 + \frac  ${1}{3}}{2x + \frac{1}{6}} \left(\frac{1+\frac{1}{3}}{2x+\frac{1}{5}}\right)$
- Exponents and subscripts:  $x_1^2 + x_2^2 + \cdots +$  $x_{-1}$ {11}^2\$ ( $x_1^2 + x_2^2 + \cdots + x_{11}^2$ ), \$(3x + 7)^{100}\$  $((3x+7)^{100})$

[Good Practices](#page-18-0) [Optional \(but useful\) packages](#page-20-0) [Basic math typsetting](#page-22-0)

 $\left\{ \begin{array}{ccc} 1 & 0 & 0 \\ 0 & 1 & 0 \end{array} \right\}$ 

へのへ

## A few common math things

- Fractions:  $\frac{1}{4}$  (1)  $\frac{1}{4}$ ), \$\frac {1 + \frac  ${1}{3}}{2x + \frac{1}{6}} \left(\frac{1+\frac{1}{3}}{2x+\frac{1}{5}}\right)$
- Exponents and subscripts:  $x_1^2 + x_2^2 + \cdots +$  $x_{-1}$ {11}^2\$ ( $x_1^2 + x_2^2 + \cdots + x_{11}^2$ ), \$(3x + 7)^{100}\$  $((3x+7)^{100})$
- $\triangleright$  Trig functions:  $\csc(\sin x)$  (cos(sin x))

[Good Practices](#page-18-0) [Optional \(but useful\) packages](#page-20-0) [Basic math typsetting](#page-22-0)

 $\left\{ \begin{array}{ccc} 1 & 0 & 0 \\ 0 & 1 & 0 \end{array} \right\}$  ,  $\left\{ \begin{array}{ccc} 0 & 0 & 0 \\ 0 & 0 & 0 \end{array} \right\}$ 

へのへ

#### A few common math things

- Fractions:  $\frac{1}{4}$  (1)  $\frac{1}{4}$ ), \$\frac {1 + \frac  ${1}{3}}{2x + \frac{1}{6}} \left(\frac{1+\frac{1}{3}}{2x+\frac{1}{5}}\right)$
- Exponents and subscripts:  $x_1^2 + x_2^2 + \cdots +$  $x_{-1}$ {11}^2\$ ( $x_1^2 + x_2^2 + \cdots + x_{11}^2$ ), \$(3x + 7)^{100}\$  $((3x+7)^{100})$
- Trig functions:  $\cos (\sin x)$  (cos(sin x))
- Summations:  $\sum_{i=0}^{\infty}$   $\sum_{i=0}^{\infty}$  (ar^n)\$  $\sum_{i=0}^{\infty}$  (ar^n))

[Good Practices](#page-18-0) [Optional \(but useful\) packages](#page-20-0) [Basic math typsetting](#page-22-0)

**∢ ロ ▶ : ⊀ 母 ▶ : ∢ ヨ ▶** 

へのへ

#### A few common math things

- Fractions:  $\frac{1}{4}$  (1)  $\frac{1}{4}$ ), \$\frac {1 + \frac  ${1}{3}}{2x + \frac{1}{6}} \left(\frac{1+\frac{1}{3}}{2x+\frac{1}{5}}\right)$
- Exponents and subscripts:  $x_1^2 + x_2^2 + \cdots +$  $x_{-1}$ {11}^2\$ ( $x_1^2 + x_2^2 + \cdots + x_{11}^2$ ), \$(3x + 7)^{100}\$  $((3x+7)^{100})$
- Trig functions:  $\cos (\sin x)$  (cos(sin x))
- Summations:  $\sum_{i=0}^{\infty}$   $\sum_{i=0}^{\infty}$  (ar^n)\$  $\sum_{i=0}^{\infty}$  (ar^n))
- Integrals:  $\int_0^{\pi} /2e^x \ln x \, dx$  $\left(\int_0^{\pi/2} e^x \ln x \, dx\right)$

[Good Practices](#page-18-0) [Optional \(but useful\) packages](#page-20-0) [Basic math typsetting](#page-22-0)

イロメ イ部メ イヨメ イヨメー

<span id="page-28-0"></span>つくい

## A few common math things

- Fractions:  $\frac{1}{4}$  (1)  $\frac{1}{4}$ ), \$\frac {1 + \frac  ${1}{3}}{2x + \frac{1}{6}} \left(\frac{1+\frac{1}{3}}{2x+\frac{1}{5}}\right)$
- Exponents and subscripts:  $x_1^2 + x_2^2 + \cdots +$  $x_{-1}$ {11}^2\$ ( $x_1^2 + x_2^2 + \cdots + x_{11}^2$ ), \$(3x + 7)^{100}\$  $((3x+7)^{100})$
- Trig functions:  $\cos (\sin x)$  (cos(sin x))
- Summations:  $\sum_{i=0}^{\infty}$   $\sum_{i=0}^{\infty}$  (ar^n)\$  $\sum_{i=0}^{\infty}$  (ar^n))
- Integrals:  $\int_0^{\pi} /2e^x \ln x \, dx$  $\left(\int_0^{\pi/2} e^x \ln x \, dx\right)$
- $\cup$ <sub>0</sub> = in $\times$  u $\times$ )<br>► Square roots and n<sup>th</sup> roots: \$\sqrt {x^2 + 1}\$ ( $\sqrt{2}$  $(x^2+1),$ Square roots and  $n^{\ldots}$  roots:  $\sqrt[3]{8} = 2$ )<br> $\sqrt[3]{8} = 2$ )

[Good Practices](#page-18-0) [Optional \(but useful\) packages](#page-20-0) [Basic math typsetting](#page-22-0)

## A few common math things

- Fractions:  $\frac{1}{4}$  (1)  $\frac{1}{4}$ ), \$\frac {1 + \frac  ${1}{3}}{2x + \frac{1}{6}} \left(\frac{1+\frac{1}{3}}{2x+\frac{1}{5}}\right)$
- Exponents and subscripts:  $x_1^2 + x_2^2 + \cdots +$  $x_{-1}$ {11}^2\$ ( $x_1^2 + x_2^2 + \cdots + x_{11}^2$ ), \$(3x + 7)^{100}\$  $((3x+7)^{100})$
- Trig functions:  $\cos (\sin x)$  (cos(sin x))
- Summations:  $\sum_{i=0}^{\infty}$   $\sum_{i=0}^{\infty}$  (ar^n)\$  $\sum_{i=0}^{\infty}$  (ar^n))
- Integrals:  $\int_0^{\pi} /2e^x \ln x \, dx$  $\left(\int_0^{\pi/2} e^x \ln x \, dx\right)$
- $\cup$ <sub>0</sub> = in $\times$  u $\times$ )<br>► Square roots and n<sup>th</sup> roots: \$\sqrt {x^2 + 1}\$ ( $\sqrt{2}$  $(x^2+1),$ Square roots and  $n^{\ldots}$  roots:  $\sqrt[3]{8} = 2$ )<br> $\sqrt[3]{8} = 2$ )
- <span id="page-29-0"></span>► Greek letters: [\\$](#page-18-0)[\](#page-23-0)pi\$  $(\pi)$  $(\pi)$  $(\pi)$ , \$\Om[e](#page-21-0)[g](#page-30-0)[a](#page-31-0) \$  $(\Omega)$ , \$\[om](#page-30-0)ega \$  $(\omega)$

[Good Practices](#page-18-0) [Optional \(but useful\) packages](#page-20-0) [Basic math typsetting](#page-22-0)

K 등 >

 $2Q$ 

<span id="page-30-0"></span>≣

#### A few not so common math things

 $\blacktriangleright$  How

 $\triangleright$  Spaces in math mode are tricky. Here are some ways to fix up spaces:

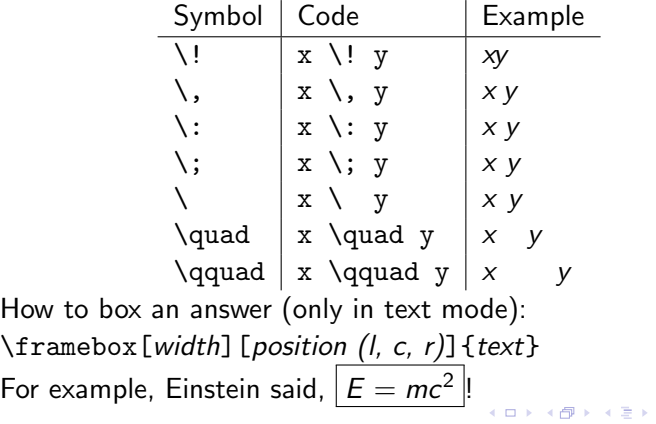

[Things to watch out for](#page-31-0) [Other environments](#page-32-0)

4 m + 4 m + 4 m +

<span id="page-31-0"></span>つへへ

#### Just a few reminders/cautions:

- $\triangleright$  LAT<sub>F</sub>X is case-sensitive (for the most part), so if you are getting strange compiler errors, check your capitalization.
- Some characters are only available in math mode (e.g.  $\langle , \rangle$ )
- $\triangleright$  Special characters that LATEX will get angry about: #, \$, %, ^, &,  $\epsilon$ , {, }, ~, \. To typeset these, use this instead: \#, \\$, \%  $\{\hat{z}, \hat{z}, \ldots, \hat{z}\}\$

[Things to watch out for](#page-31-0) [Other environments](#page-32-0)

#### The list environment

 $\triangleright$  Lists: Here are two examples of lists and their output:

```
\begin{itemize}
 \item Math
 \item Chemistry
 \item Physics
\end{itemize}
```

```
\blacktriangleright Math
\blacktriangleright Chemistry
\blacktriangleright Physics
```
**K ロ ▶ | K 御 ▶ | K 舌** 

<span id="page-32-0"></span> $2Q$ 

€

[Things to watch out for](#page-31-0) [Other environments](#page-32-0)

#### Another list environment

\begin{enumerate} \item Math \item Chemistry \item Physics \end{enumerate}

- 1. Math
- 2. Chemistry

**K ロ ⊁ K 伊 ⊁ K 店** 

∢ 重→

**IN** 

重

 $2Q$ 

3. Physics

[Things to watch out for](#page-31-0) [Other environments](#page-32-0)

#### The tabular environment

 $\blacktriangleright$  Tables:

```
\begin{tabular}{l|cc}
    Number & Numeral & Roman
    \\ \hline
    Five & $5$ & $V$\\
    Ten & $10$ & $X$\\
\end{tabular}
```
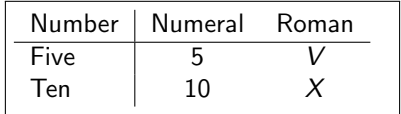

K ロ ⊁ K 倒 ≯ K ミ ⊁ K ミ ≯

重

[Things to watch out for](#page-31-0) [Other environments](#page-32-0)

**∢ ロ ▶ - ∢ @ ▶ - ∢ ミ** 

<span id="page-35-0"></span> $2Q$ 

 $\left\{ \begin{array}{c} 1 \end{array} \right.$ 

## Aligned equations

#### $\blacktriangleright$  Aligned equations: \begin{align}  $f(x)$  & =  $9y^2 - 6y \nonumber$  \nonumber\\  $& = (9y^2 - 6y + 1) - 1$ \nonumber \\  $\& = (3y - 1)^2 - 1$ \end{align}  $f(x) = 9y^2 - 6y$  $= (9y^2 - 6y + 1) - 1$  $=(3y-1)^2-1$  (1)

[Things to watch out for](#page-31-0) [Other environments](#page-32-0)

#### The section command

<sup>I</sup> Sections:

\section{Scientists} \subsection{Euler} He knew everything. \subsection{Newton} He knew gravity. \section{Students} \section{MIT Students} \subsubsection\*{Jason} He knows **\LaTeX**. \subsubsection\*{Piper} She's running cluedumps.

- 1 Scientists
- 1.1 Euler

He knew everything.

1.2 Newton

He knew gravity.

- 2 Students
- 2.1 MIT Students
- Jason

He knows LATEX.

#### Piper

<span id="page-36-0"></span>[Sh](#page-35-0)e'[s r](#page-37-0)[u](#page-35-0)[nni](#page-36-0)[ng](#page-37-0) [c](#page-31-0)[lu](#page-32-0)[e](#page-36-0)[du](#page-37-0)[m](#page-30-0)[p](#page-31-0)[s.](#page-36-0)

**[Basics](#page-37-0)** [Intermediate](#page-38-0) [Advanced](#page-39-0)

#### graphicx

The simplest way is to \usepackage{graphicx} and then \includegraphics{file name}. For example,

\begin{center} \includegraphics[height=0.5\textheight]{grumpyfuzzball} \end{center}

gives me

<span id="page-37-0"></span>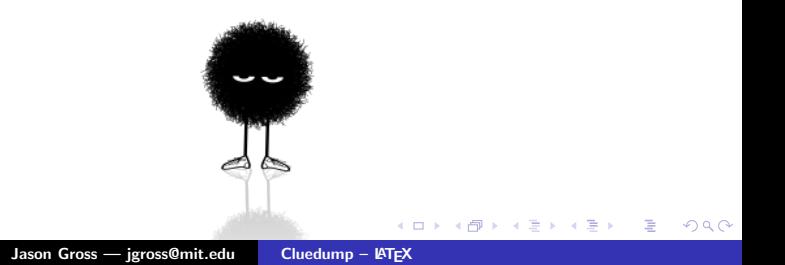

[Basics](#page-37-0) [Intermediate](#page-38-0) [Advanced](#page-39-0)

#### **Picture**

```
\setlength{\unitlength}{0.8cm}
\begin{picture}(6,5)
\thicklines
\put(1,0.5){\line(2,1){3}}
\put(4,2){\line{(-2,1)}{2}}\put(2,3){\line(-2,-5){1}}
\put(0.7,0.3){$A$}
\put(4.05,1.9){$B$}
\put(1.7,2.95){$C$}
\put(3.1,2.5){$a$}
\put(1.3,1.7){$b$}
\put(2.5,1.05){$c$}
\put(0.3,4){{$F=
\sqrt{s(s-a)(s-b)(s-c)}$}
\put(3.5,0.4){$\displaystyle s:=\frac{a+b+c}{2}$}
\end{picture}
```
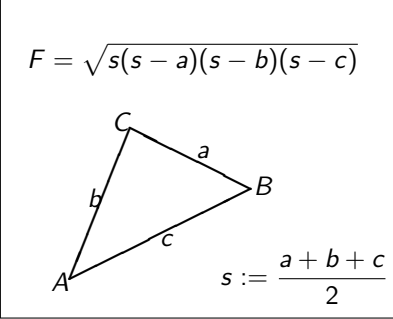

**K ロ ト K 倒 ト K ミ ト** 

→ 唐 ト

<span id="page-38-0"></span> $2Q$ 

Jason Gross — [jgross@mit.edu](mailto:jgross@mit.edu) Cluedump - LATEX

**[Basics](#page-37-0)** [Intermediate](#page-38-0) [Advanced](#page-39-0)

## pgf/tikz

\begin{tikzpicture}[scale=2] \clip (-0.1,-0.2) rectangle  $(1.8, 1.2)$ ; \draw[step=.25cm,gray,very thin]  $(-1.4,-1.4)$  grid  $(3.4,3.4)$ ;  $\draw (-1.5,0) -- (2.5,0);$  $\draw (0,-1.5) -- (0,1.5);$ \draw (0,0) circle (1cm); \filldraw[fill=green!20!white, draw=green!50!black]  $(0,0)$  --  $(3mm,0mm)$  $arc (0:30:3mm)$  --  $cycle;$ \end{tikzpicture}

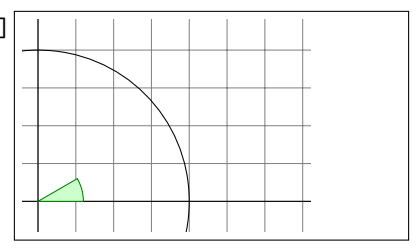

K ロ ▶ K 御 ▶ K 君 ▶ K 君 ▶ ...

<span id="page-39-0"></span>重

<span id="page-40-0"></span>**[Basics](#page-37-0)** [Intermediate](#page-38-0) [Advanced](#page-39-0) [GUI](#page-40-0)

#### Geogebra

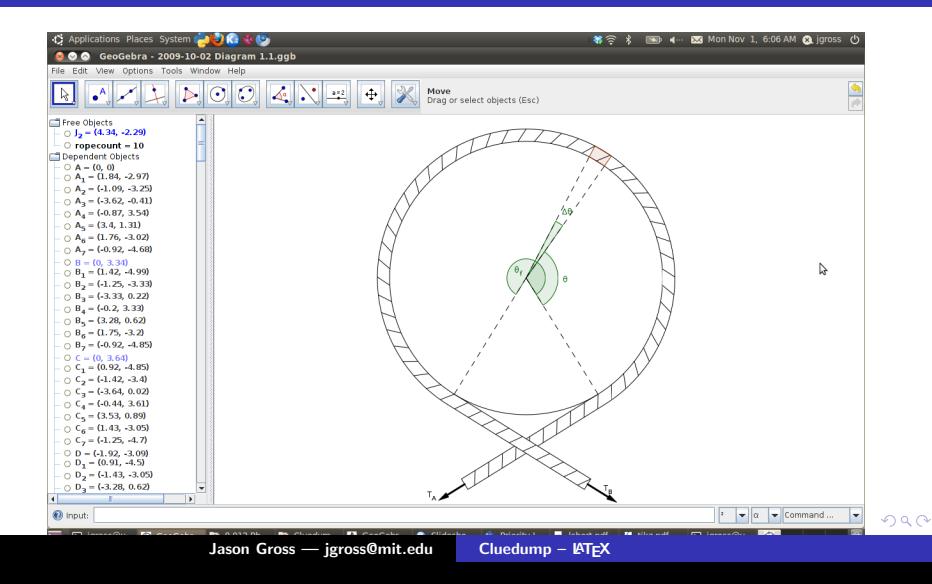

**[Basics](#page-37-0)** [Intermediate](#page-38-0) [Advanced](#page-39-0) [GUI](#page-40-0)

#### **Geogebra**

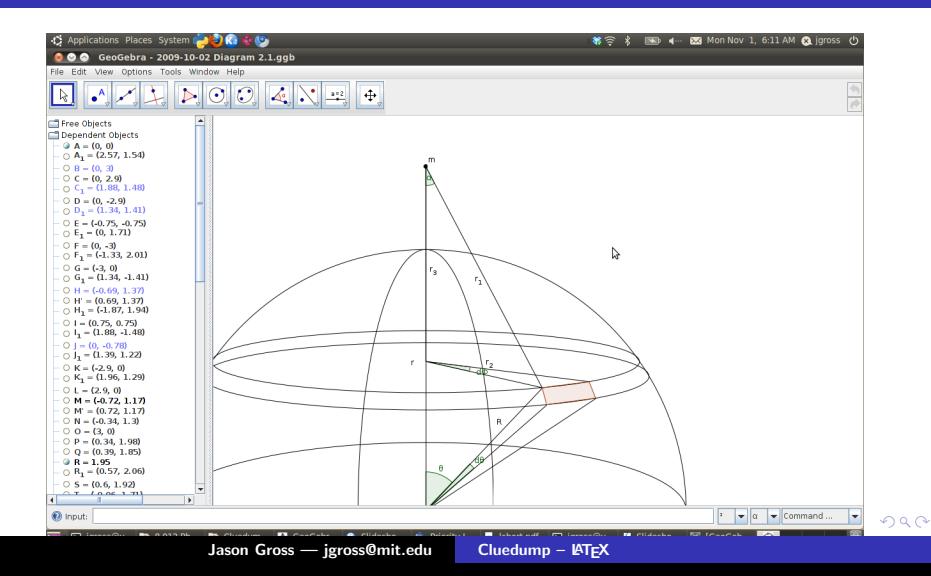

**[Basics](#page-37-0)** [Intermediate](#page-38-0) [Advanced](#page-39-0) [GUI](#page-40-0)

#### Geogebra

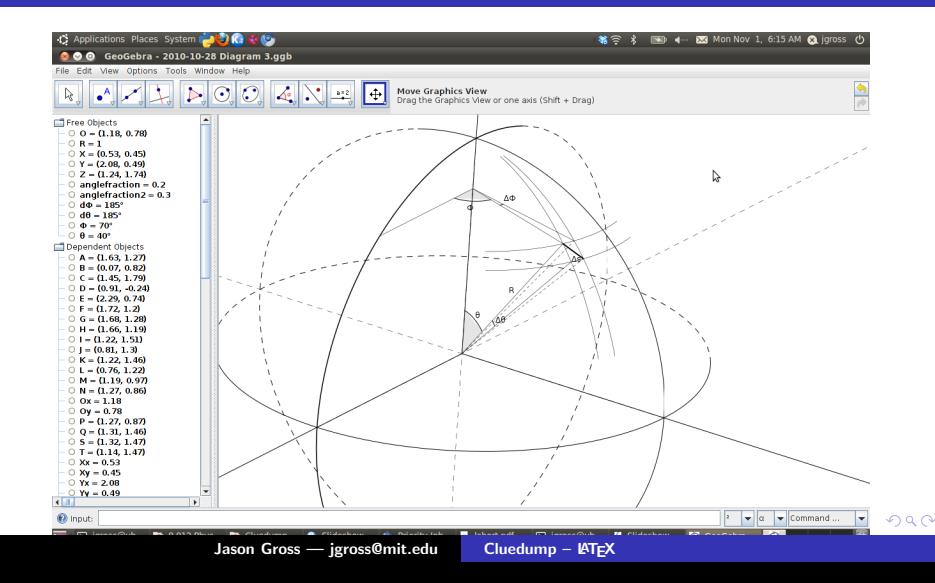

**[Basics](#page-37-0)** [Intermediate](#page-38-0) [Advanced](#page-39-0) [GUI](#page-40-0)

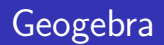

- Exports to pgf/tikz, pdf, png, and others.
- $\blacktriangleright$  Great for geometrical figures.
- $\blacktriangleright$  Allows labeling with (almost) arbitrary LaTeX formulas.
- $\triangleright$  Sometimes requires a bit of manual tweaking.

**K ロ ト K 倒 ト K 走 ト** 

K 로 )

**[Basics](#page-37-0)** [Intermediate](#page-38-0) [Advanced](#page-39-0) [GUI](#page-40-0)

#### Inkscape  $+$  inkscape2tikz  $+$  TeXText

- $\triangleright$  Great for arbitrary vector graphics.
- $\triangleright$  Good when you want to draw a diagram by hand.
- $\triangleright$  Doesn't seem to support exporting text as tikz, though TeXText lets you insert LaTeX for export as pdf.

 $2Q$ 

**∢ ロ ▶ : ⊀ 母 ▶ : ∢ ヨ ▶** 

**[Basics](#page-37-0)** [Intermediate](#page-38-0) [Advanced](#page-39-0) [GUI](#page-40-0)

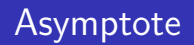

- $\triangleright$  Standard for LATEX diagrams
- $\blacktriangleright$  Extraordinarily powerful
- $\triangleright$  Requires an extra program to T<sub>F</sub>X your documents

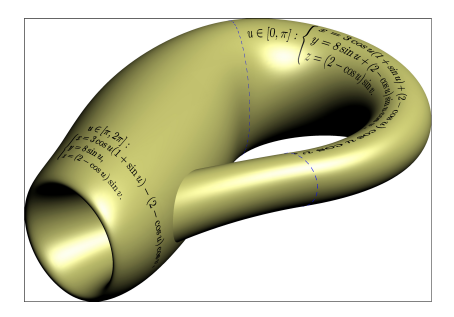

**K ロ ト K 倒 ト K** 

 $2Q$ 

€

**[Basics](#page-37-0)** [Intermediate](#page-38-0) [Advanced](#page-39-0) [GUI](#page-40-0)

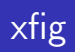

- $\blacktriangleright$  Good for very large files
- ▶ Old and not very good interface
- $\triangleright$  Steep learning curve

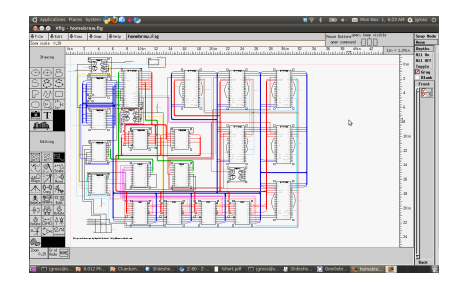

**K ロ ▶ | K 御 ▶ | K 舌** 

4.重

**B** 

×

重

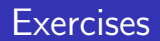

- $\blacktriangleright$  Should take you 2–20 hours
- $\blacktriangleright$  Email me if you want help
- ▶ Can be found at [http://web.mit.edu/jgross/Public/](http://web.mit.edu/jgross/Public/2010cluedump/exercises.pdf) [2010cluedump/exercises.pdf](http://web.mit.edu/jgross/Public/2010cluedump/exercises.pdf)

**K ロ ト K 倒 ト K 走 ト** 

∢ 重.

 $2Q$ 

扂

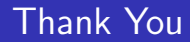

# Thank You!

Jason Gross — [jgross@mit.edu](mailto:jgross@mit.edu) [Cluedump – L](#page-0-0)ATEX

K ロ ⊁ K 倒 ≯ K ミ ⊁ K ミ ≯

<span id="page-48-0"></span>重